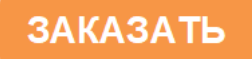

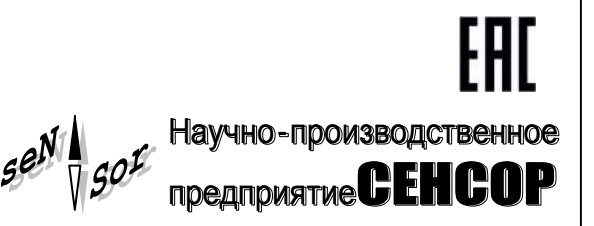

# **Устройство «СЕНС» Адаптер ЛИН-USB-SRV**

**РУКОВОДСТВО ПО ЭКСПЛУАТАЦИИ**

**СЕНС.426459.108РЭ**

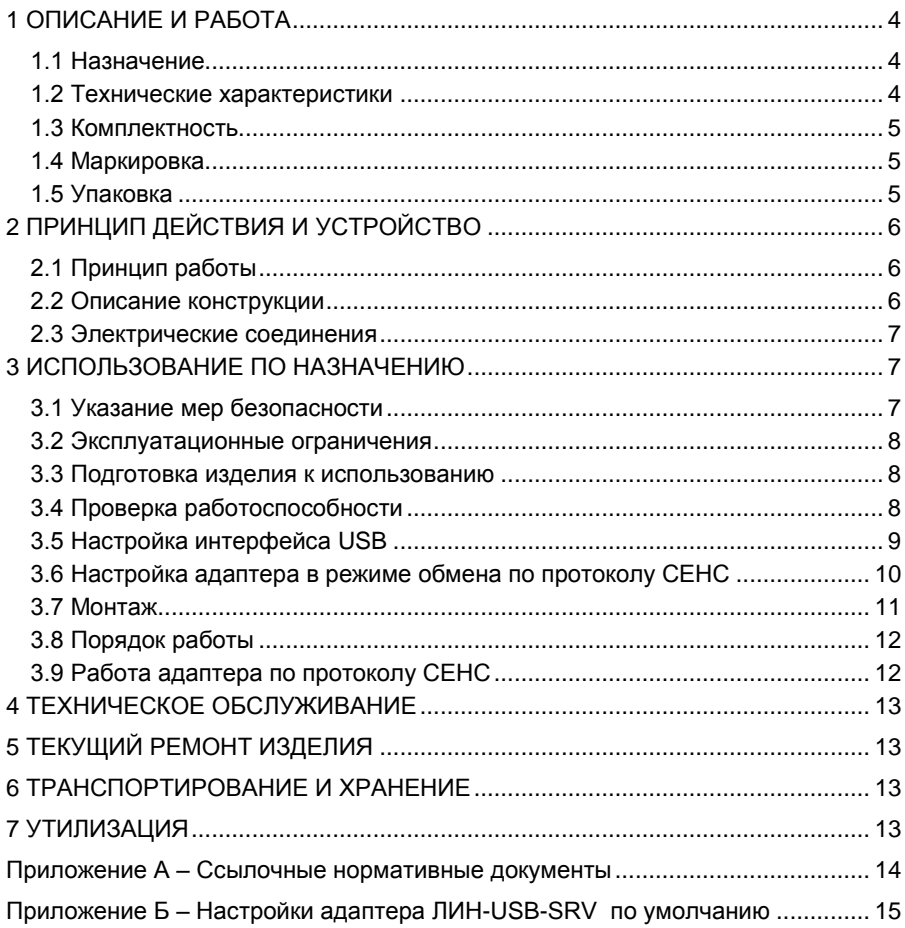

Настоящее руководство по эксплуатации (РЭ) распространяется на устройство «CEHC» адаптер ЛИН-USB-SRV (далее по тексту - адаптер) и содержит сведения, необходимые для его правильной и безопасной эксплуатации.

<span id="page-2-0"></span>Перечень нормативных документов, на которые даны ссылки в настоящем руководстве по эксплуатации, приведен в приложении А.

# 1 ОПИСАНИЕ И РАБОТА

# 1.1 Назначение

<span id="page-2-1"></span>1.1.1 Адаптер предназначен для настройки и диагностики устройств измерительной системы СЕНС (далее по тексту - система СЕНС или СИ СЕНС) с помощью персонального компьютера или ноутбука по интерфейсу USB.

Примечание - Не рекомендуется использовать адаптер ЛИН-USB-SRV в качестве основного преобразователя сигналов в системах автоматизации. Для этого предназначены адаптеры ЛИН-USB.

1.1.2 Адаптер обеспечивает:

- визуальную индикацию прохождения сигналов с помощью световых индикаторов;

– полключение трехпроволной пинии питания-связи СИ СЕНС:

- обмен данными по протоколу СЕНС с устройствами, подключенными к линии CFHC.

1.1.3 Питание адаптера осуществляется от порта USB компьютера.

1.1.4 Адаптер при подключении к компьютеру по интерфейсу USB отображается в операционной системе как виртуальный СОМ порт с любым назначенным номером.

1.1.5 Программы, осуществляющие обмен информацией с устройствами системы CEHC с помощью адаптера ЛИН-USB-SRV, должны быть настроены на использование дополнительного виртуального СОМ-порта, появляющегося в системе после установки драйверов указанного адаптера. Описание протокола обмена находится на компакт-диске.

1.1.6 Адаптер соответствует требованиям технического регламента таможенного союза ТР ТС 020/2011 «Электромагнитная совместимость технических средств». ГОСТ 12.2.007.0. ГОСТ 32132.3. техническим условиям Ex СЕНС 424411.001ТУ «Устройства СЕНС» и руководству по эксплуатации СЕНС.424411.001РЭ1 «Устройства CEHC».

1.1.7 Номинальные значения климатических факторов согласно ГОСТ 15150 -УХЛ4\*, но, при этом диапазон температуры окружающей среды от 0 до + 50 °С.

# 1.2 Технические характеристики

<span id="page-2-2"></span>1.2.1 Основные технические характеристики адаптера приведены в таблице 1. Таблица 1

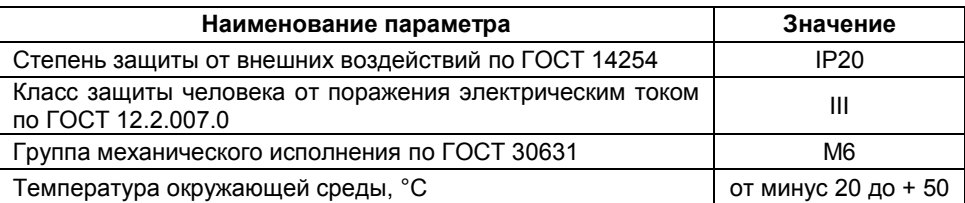

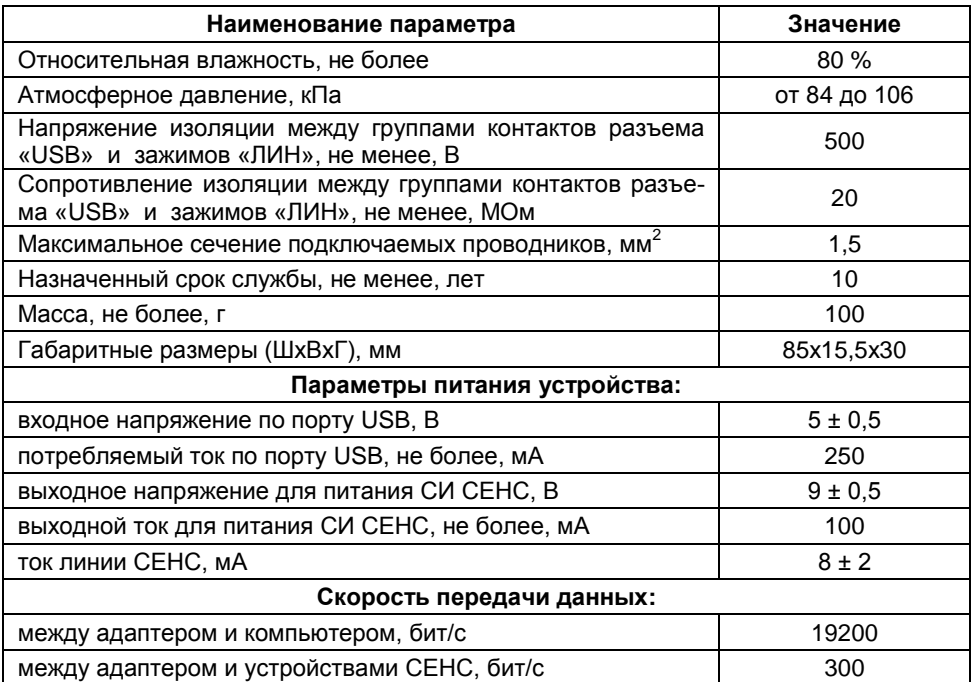

#### <span id="page-3-0"></span>**1.3 Комплектность**

1.3.1 Комплект поставки адаптера в соответствии с таблицей 2.

Таблица 2

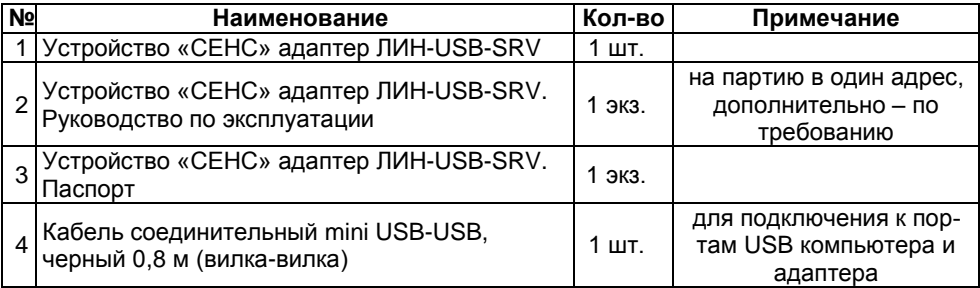

#### <span id="page-3-1"></span>**1.4 Маркировка**

1.4.1 Адаптер имеет табличку, содержащую:

- наименование изделия;
- год изготовления;
- заводской номер изделия;
- зарегистрированный товарный знак изготовителя.

# **1.5 Упаковка**

<span id="page-3-2"></span>1.5.1 Адаптер поставляется в таре предприятия-изготовителя, обеспечивающей защиту адаптера от внешних воздействующих факторов во время транспортировки и хранения.

# <span id="page-4-0"></span>**2 ПРИНЦИП ДЕЙСТВИЯ И УСТРОЙСТВО**

# **2.1 Принцип работы**

2.1.1 Адаптер ЛИН-USB-SRV работает по протоколу СЕНС.

<span id="page-4-1"></span>2.1.2 В режиме обмена по протоколу СЕНС адаптер обеспечивает передачу данных через порт USB в линию СЕНС и обратно. Протокол обмена данными между устройствами СЕНС и персональным компьютером представлен в документе «Устройства СЕНС. Протокол обмена».

2.1.3 Адаптер используется с устройствами СЕНС, подключенными к трехпроводной линии питания-связи СИ СЕНС. К персональному компьютеру с помощью одного адаптера может быть подключено до 254 устройств (диапазон адресов от 1 до 254).

2.1.4 Адаптер обеспечивает автоматическое определение направления передачи. Передаваемые данные от каждого интерфейса транслируются в другой интерфейс.

2.1.5 Адаптер не имеет гальванической развязки между портом USB компьютера и линией питания-связи СИ СЕНС устройств СЕНС.

# **2.2 Описание конструкции**

<span id="page-4-2"></span>2.2.1 Адаптер выполнен в корпусе из АБС-пластика (акрилонитрил-бутадиенстирол – ударопрочная техническая [термопластическая](https://ru.wikipedia.org/wiki/%D0%A2%D0%B5%D1%80%D0%BC%D0%BE%D0%BF%D0%BB%D0%B0%D1%81%D1%82%D1%8B) [смола](https://ru.wikipedia.org/wiki/%D0%A1%D0%BC%D0%BE%D0%BB%D0%B0) (название пластика образовано из начальных букв наименований мономеров)). В корпусе адаптера размещена печатная плата с влагозащитным покрытием, на которой расположены элементы схемы.

2.2.2 С одной боковой стороны корпуса адаптера расположен разъем для подключения линии питания-связи СИ СЕНС (контактная группа «Линия»: контакты «+», «Л», «-»). С другой боковой стороны корпуса адаптера установлен разъем mini USB для подключения к порту USB компьютера.

2.2.3 На лицевой стороне корпуса расположены:

- светодиодный индикатор «ЛИН» желтого цвета свечения;
- светодиодный индикатор «ТХ» желтого цвета свечения;
- светодиодный индикатор «RX» зеленого цвета свечения.

Светодиодные индикаторы «ЛИН», «RX» и «TX» индицируют наличие питания и прохождение сигналов. Индикатор «ЛИН» светится при работе адаптера и кратковременно гаснет при получении пакета данных со стороны линии СИ СЕНС. Индикаторы «TX» и «RX» показывают прохождение данных по USB-интерфейсу (RX – прием данных адаптером, TX – передача данных адаптером).

На задней стороне корпуса расположена наклейка с наименованием изделия, заводским номером и годом изготовления.

2.2.4 Внешний вид и конструкция адаптера приведены на рисунке 1.

2.2.5 Схема адаптера обеспечивает получение данных по линии питания-связи СИ СЕНС устройств СЕНС, преобразования значения заданного параметра в цифровой код и передачи данных через в порт USB компьютера . Электропитание адаптера и подключенных устройств СИ СЕНС осуществляется от порта USB компьютера.

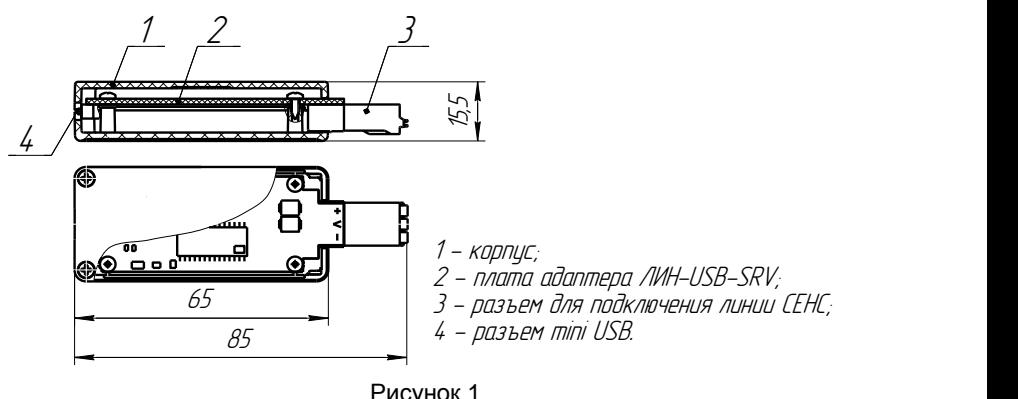

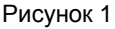

# **2.3 Электрические соединения**

<span id="page-5-0"></span>2.3.1 Адаптер соединяется по трем проводам с общей линией питания-связи СИ СЕНС так же, как и все устройства СЕНС. В примерах на рисунке 2 приведены варианты подключения адаптера ЛИН-USB-SRV, преобразователей и вторичных приборов (рисунок 2а), блока питания-коммутации СЕНС (рисунок 2б).

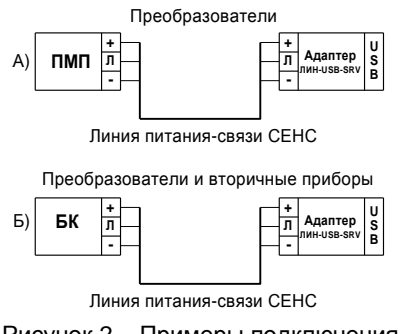

Рисунок 2 – Примеры подключения

2.3.2 Для соединения адаптера предназначен разъем с маркировкой «+» (плюс питания), «Л» (линия – сигнальная цепь), «-» (минус – общий провод питания).

**ВНИМАНИЕ: Соединения производить согласно схеме подключения на рисунке 2 в соответствии с маркировкой разъема при отсутствии соединения между адаптером и компьютером.** 

# <span id="page-5-1"></span>**3 ИСПОЛЬЗОВАНИЕ ПО НАЗНАЧЕНИЮ**

# **3.1 Указание мер безопасности**

<span id="page-5-3"></span><span id="page-5-2"></span>3.1.1 По способу защиты человека от поражения электрическим током адаптер относится к классу III по ГОСТ 12.2.007.0.

 $\frac{65}{65}$ <br>  $\frac{3}{25}$ <br>  $\frac{3}{25}$ <br>  $\frac$ 3.1.2 Монтаж, наладку, эксплуатацию, техническое обслуживание и ремонт адаптеров производить в соответствии с требованиями документов «Правила устройства электроустановок», «Правила по охране труда при эксплуатации электроустановок», ГОСТ 12.1.019, а также других действующих нормативных документов, регламентирующих требования по обеспечению пожаровзрывобезопасности, техники безопасности, экологической безопасности, по устройству и эксплуатации электроустановок.

3.1.3 К монтажу, наладке, эксплуатации, техническому обслуживанию и ремонту допускаются лица, изучившие настоящее руководство по эксплуатации (РЭ), перечисленные в [3.1.2](#page-5-3) документы и прошедшие соответствующий инструктаж.

3.1.4 Монтаж, демонтаж адаптера производить только при отключенном питании со стороны обоих интерфейсов.

#### **3.2 Эксплуатационные ограничения**

<span id="page-6-0"></span>3.2.1 Не допускается использование адаптера при несоответствии питающего напряжения с порта USB компьютера.

3.2.2 Не допускается эксплуатация адаптера во взрывоопасных зонах по ГОСТ 30852.9.

3.2.3 Не допускается использование адаптера при превышении подключенными устройствами СЕНС выходного тока.

3.2.4 Не допускается эксплуатация в средах агрессивных по отношению к используемым материалам, контактирующим со средой.

3.2.5 Не допускается эксплуатация адаптера с механическими повреждениями.

3.2.6 Не допускается попадание влаги на кабели и корпус адаптера.

3.2.7 Не допускается эксплуатация адаптера при значениях температуры окружающего воздуха, находящихся вне диапазона, указанного в технических характеристиках адаптера.

### **3.3 Подготовка изделия к использованию**

<span id="page-6-1"></span>3.3.1 Перед монтажом и началом эксплуатации устройство должно быть осмотрено. При этом необходимо обратить внимание на:

отсутствие механических повреждений устройства;

комплектность устройства согласно РЭ, паспорта;

отсутствие отсоединяющихся или слабо закрепленных элементов устройства.

# <span id="page-6-2"></span>**3.4 Проверка работоспособности**

3.4.1 Для проверки работоспособности собрать схему согласно рисунку 3.

3.4.2 Подключить адаптер к компьютеру, используя кабель из комплекта поставки.

3.4.3 Запустить с компьютера опрос ПМП из программы «Настройка датчиков и вторичных приборов».

3.4.4 Установить параметры:

**А** – адрес адаптера;

**Ао** – адрес опрашиваемого преобразователя.

Выполнить чтение номера программы адаптера и убедиться в его соответствии с номером, указанным в паспорте.

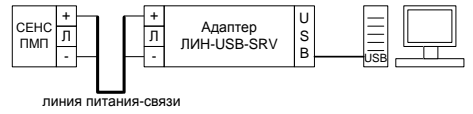

# Рисунок 3

3.4.5 Контролировать работоспособность индикаторов «ТХ», «RX», «ЛИН» адаптера. При опросе параметров преобразователя индикаторы должны кратковременно вспыхивать раз в 2-5 секунд. Параметры преобразователя должны отображаться в программе «Настройка датчиков и вторичных приборов».

## **3.5 Настройка интерфейса USB**

<span id="page-7-0"></span>3.5.1 Настройка адаптера может производиться на предприятии-изготовителе, в соответствии с требованиями заказчика. При этом необходимо проверить соответствие настроек, записанных в паспорте, конкретному применению адаптера и, при необходимости, скорректировать настройки.

3.5.2 Настройки изделия по умолчанию приведены в приложении Б.

3.5.3 Настройка осуществляется с помощью компьютера с применением соответствующего ПО из комплекта поставки адаптера.

3.5.4 Компьютер и адаптер ЛИН-USB-SRV соединить кабелем из комплекта поставки согласно рисунка 4.

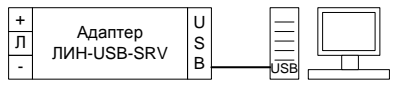

Рисунок 4

3.5.5 Для настройки интерфейса USB на компьютер необходимо установить драйверы.

3.5.6 Вставить диск «Настройка уровнемеров ПМП» из комплекта поставки в устройство чтения компакт-дисков.

<span id="page-7-1"></span>3.5.7 Операционная система найдет новое оборудование, запустит «Мастер нового оборудования» и попросит указать вариант поиска драйверов в появившемся окне (рисунок 5) следует выбрать «Нет, не в этот раз» и нажать кнопку «Далее».

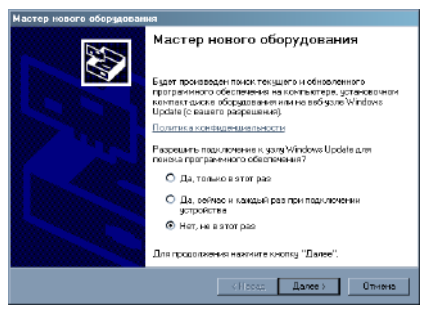

#### Рисунок 5

3.5.8 В окне запрос на установку программного обеспечения для **FT232R USB UART** (рисунок 6) окне следует выбрать «Установка из указанного места» и нажать кнопку «Далее».

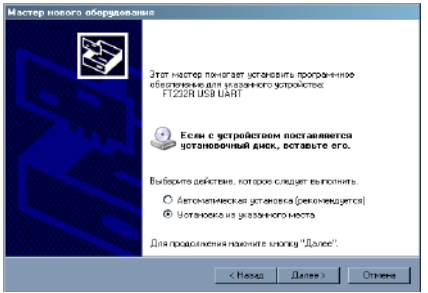

Рисунок 6

3.5.9 В появившемся окне выбора путей поиска драйвера (рисунок 7) выбрать «Выполнить поиск наиболее подходящего драйвера», снять флажок «Поиск на сменных носителях...», установить флажок «Включить следующее место поиска:», с помощью кнопки обзор выбрать путь поиска драйверов «X:\usb\_drivers» (где «X:» буква устройства чтения компакт-дисков) и нажать кнопку «Далее».

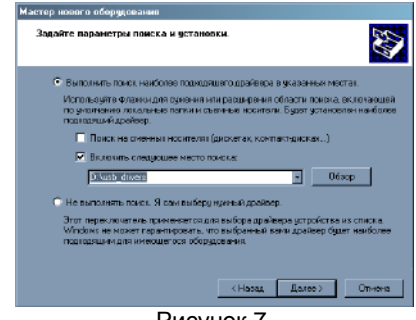

Рисунок 7

<span id="page-8-1"></span>3.5.10 Дождаться пока операционная система скопирует драйверы на жесткий диск и в появившемся окне (рисунок 8) нажать кнопку «Готово».

ВНИМАНИЕ: При появлении сообщения о том, что программное обеспечение не проходило проверку на совместимость с Windows XP следует нажать кнопку «Продолжить установку».

3.5.11 После выполнения указанных выше действий операционная система обнаружит новое дополнительное оборудование, требующее установки драйверов USB Serial Port. Для этого устройства необходимо повторить последовательность действий, указанных в 3.5.7... 3.5.10.

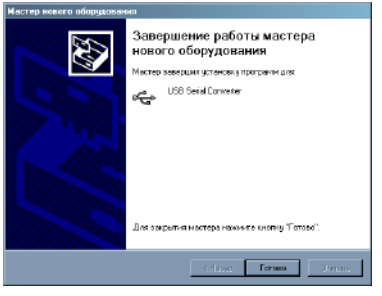

Рисунок 8

# 3.6 Настройка адаптера в режиме обмена по протоколу СЕНС

<span id="page-8-0"></span>3.6.1 Для настройки подключить адаптер к персональному компьютеру (ноутбуку) по USB-интерфейсу согласно 3.5 и схеме на рисунке 4.

3.6.2 Подключить адаптер к компьютеру, используя кабель из комплекта по-СТАВКИ

3.6.3 После подключения к компьютеру на адаптере должен зажечься индикатор «ЛИН», индикаторы «Rx» и «Тх» должны быть погашены.

3.6.4 Установить на компьютер программу «Настройка датчиков и вторичных приборов» с компакт-диска из комплекта поставки адаптера. Запустить программу.

3.6.5 В выпадающем меню «**Опции**» выбрать «**Настройки**» (рисунок 9).

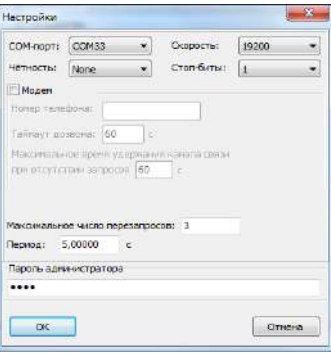

Рисунок 9

3.6.6 В поле COM-порт выбрать порт. Скорость установить 19200, четность – None, стоп-биты – 1. Нажать «ОК».

3.6.7 В главном окне программы нажать Поиск устройств . В появившемся меню ввести адрес устройства 255 и нажать «ОК».

3.6.8 По окончании поиска в главном окне должно появиться устройство – адаптер ЛИН-USB-SRV . Дождаться сообщения «Поиск завершен».

3.6.9 Если устройство не было найдено или в результате поиска появилось окно (рисунок 10), то следует проверить подключение адаптера ЛИН-USB-SRV и наличие напряжение питания СИ СЕНС на контактах «+» и «-».

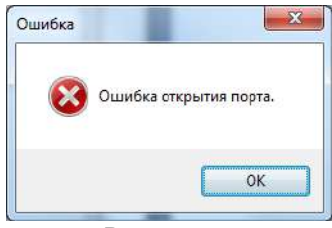

Рисунок 10

3.6.10 Повторить поиск устройства.

3.6.11 Адаптер для настройки также доступен со стороны линии СЕНС по собственному адресу (по умолчанию – 90). Адрес адаптера в линии СЕНС может быть изменен с помощью программы «Настройка датчиков и вторичных приборов» или с помощью сигнализатора типа МС-К-500.

#### **3.7 Монтаж**

<span id="page-9-0"></span>3.7.1 Перед монтажом рекомендуется настроить адаптер (см. [3.5,](#page-7-0) [3.6\)](#page-8-0) в соответствии с конкретным применением. При этом необходимо проверить соответствие настроек, записанных в паспорте, конкретному применению и при необходимости скорректировать настройку. Все изменения в настройках зафиксировать в паспорте.

# **ВНИМАНИЕ: Работы по монтажу выполнять при отключенном электропитании всех устройств в линии СЕНС. Адаптер к компьютеру не подключать.**

3.7.2 Адаптер является переносным устройством и может располагаться на рабочем месте около компьютера.

3.7.3 Подключение к линии питания-связи СИ СЕНС рекомендуется выполнять трехпроводным многожильным кабелем с сечением проводом 0,5 – 0,75 мм².

3.7.4 Подключение к USB осуществляется кабелем mini USB-USB из комплекта поставки. Кабель соответствует стандарту USB 2.0.

3.7.5 По окончании монтажа необходимо провести проверку работоспособности выполнив тестовый опрос устройств, подключенных к линии СЕНС, с помощью ПО «Настройка датчиков и вторичных приборов».

## <span id="page-10-0"></span>**3.8 Порядок работы**

3.8.1 Подключить адаптер к компьютеру, используя кабель из комплекта поставки.

3.8.2 Режим работы адаптера непрерывный.

3.8.3 Перечень критических отказов адаптера приведен в таблице 3.

#### Таблица 3

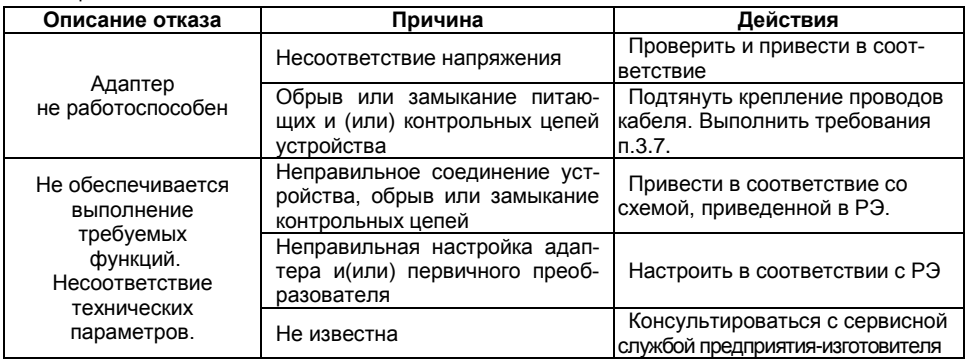

3.8.4 Перечень возможных ошибок персонала (пользователя), приводящих к аварийным режимам оборудования и действий, предотвращающих указанные ошибки, приведены в таблице 4.

#### Таблица 4

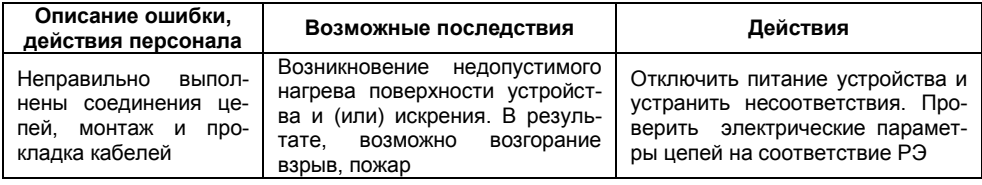

# **3.9 Работа адаптера по протоколу СЕНС**

<span id="page-10-1"></span>3.9.1 При подключении к компьютеру адаптер работает в автоматическом режиме и обеспечивает преобразование данных между интерфейсами.

3.9.2 В процессе работы необходимо контролировать работоспособность индикаторов «ТХ», «RX», «ЛИН» адаптера. При опросе параметров преобразователя индикаторы должны кратковременно вспыхивать раз в 2-5 секунд.

### **4 ТЕХНИЧЕСКОЕ ОБСЛУЖИВАНИЕ**

<span id="page-11-0"></span>4.1 Техническое обслуживание заключается в проведении профилактических работ и проверки. Техническое обслуживание производится с целью обеспечения работоспособности и сохранения эксплуатационных и технических характеристик устройства в течение всего срока эксплуатации.

4.2 Во время выполнения работ по техническому обслуживанию необходимо выполнять указания, приведенные в [3.1.](#page-5-2)

4.3 Профилактические работы включают:

осмотр и проверку внешнего вида. Проверяется отсутствие механических повреждений, целостность маркировки, прочность крепежа составных частей адаптера, наличие загрязнений поверхностей адаптера;

*Примечание –* При наличии загрязнений осуществляется очистка с помощью чистой ветоши, смоченной спиртом или моющим раствором.

надежность крепления разъемами жил соединительных проводов;

проверку установки в соответствии с РЭ;

проверку работоспособности.

<span id="page-11-1"></span>4.4 Профилактические работы должны осуществляться не реже одного раза в год в сроки, устанавливаемые в зависимости от условий эксплуатации.

# **5 ТЕКУЩИЙ РЕМОНТ ИЗДЕЛИЯ**

5.1 Ремонт адаптера производится на предприятии-изготовителе.

5.2 Ремонт устройства, заключающейся в замене вышедших из строя деталей, узлов, может производиться с использованием запасных частей, поставляемых предприятием-изготовителем.

# **6 ТРАНСПОРТИРОВАНИЕ И ХРАНЕНИЕ**

<span id="page-11-2"></span>6.1 Условия транспортирования в части воздействия климатических факторов должны соответствовать условию 5 (ОЖ4) по ГОСТ 15150, в части воздействия механических факторов – условию С по ГОСТ Р 51908.

6.2 Условия хранения в не распакованном виде – 5 (ОЖ4) по ГОСТ 15150. Условия хранения в распакованном виде – I (Л) по ГОСТ 15150.

6.3 Срок хранения не ограничен (включается в срок службы).

# **7 УТИЛИЗАЦИЯ**

<span id="page-11-3"></span>7.1 Утилизацию необходимо проводить в соответствии с законодательством стран Таможенного союза по инструкции эксплуатирующей организации.

7.2 Адаптер не содержит вредных веществ и компонентов, представляющих опасность для здоровья людей и окружающей среды в процессе и после окончания срока службы и при утилизации.

7.3 Адаптер не содержит драгоценных металлов в количестве, подлежащем учету.

7.4 Перед утилизацией адаптер необходимо демонтировать.

# **Приложение А – Ссылочные нормативные документы**

(справочное)

# <span id="page-12-0"></span>Таблица А.1

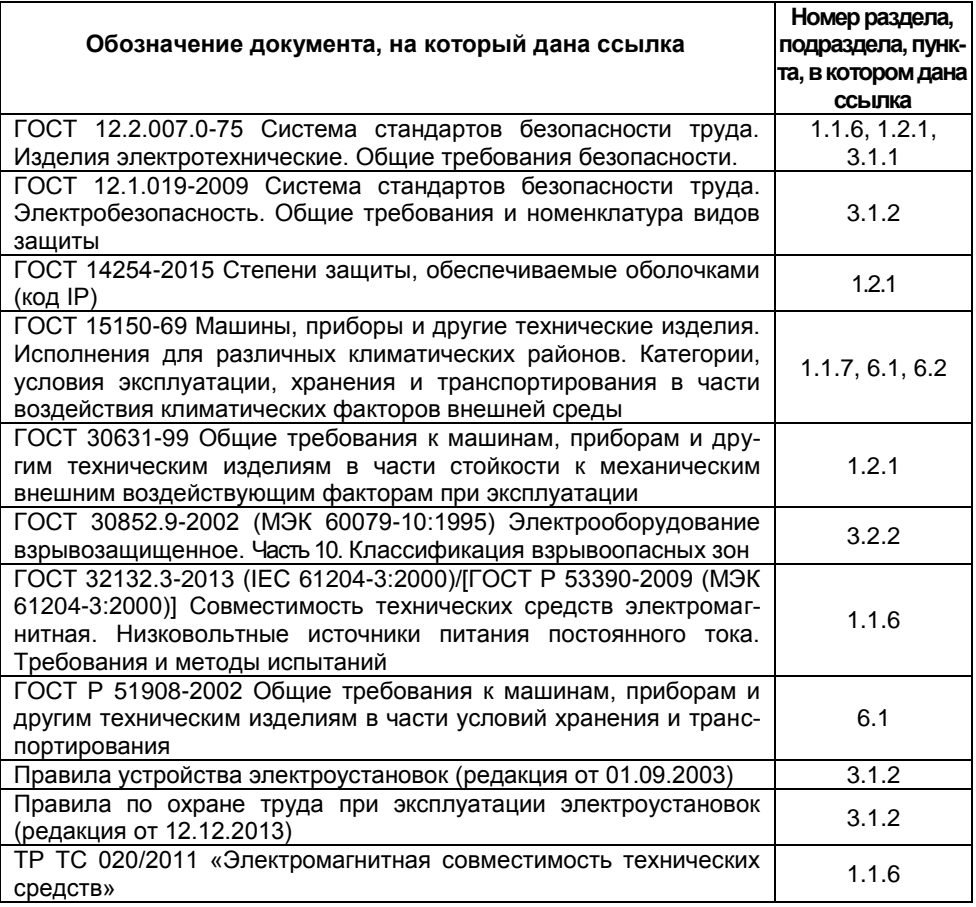

# <span id="page-13-0"></span>Приложение Б - Настройки адаптера ЛИН-USB-SRV по умолчанию

(обязательное)

Б.1 Настройки изделия по умолчанию приведены в таблице Б.1.

Таблица Б.1

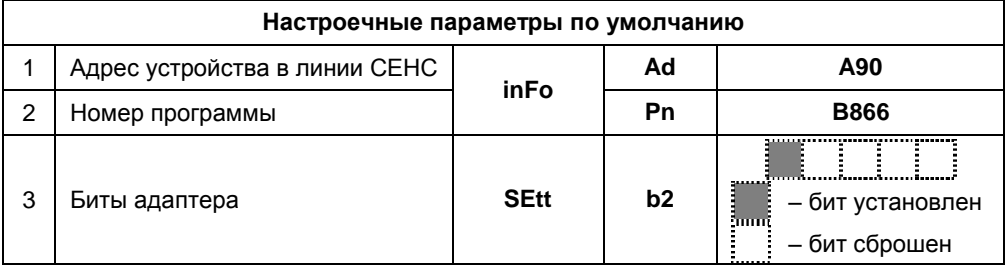

# ЗАКАЗАТЬ

ООО НПП «СЕНСОР» РОССИЯ, 442965, г. Заречный Пензенской области, а/я 737. тел./факс (841-2) 65-21-00, (841-2) 65-21-55 Изм. 02.11.2021